# **ก่อนถึงวันวั ทดสอบภาค ทฤษฎี**

# **ติดตั้งโปรแกรม** Cisco Webex Meeting

3. ติดตั้งตั้ โปรแกรม Cisco Webex Meeting เพื่อใช้เป็นช่องทางการเข้า ห้องทดสอบออนไลน์ เป็นช่อง ทางในการคุมสอบ ้ดาวน์โหลดโปรแกรม [คลิ๊กที่นี่](http://file///E:/2565%20EXAM%20RSO/2565%20crip/Cisco%20Webex%20_%20Download.html) วิธี ติดตั้งตั้ โปรแกรม Cisco Webex Meetings บน Windows และการเข้า

**ทดลองเข้าระบบการ ทดสอบ**

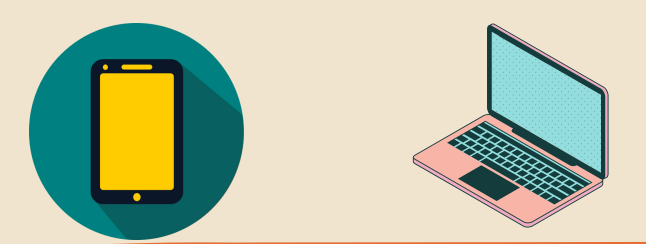

#### 5. ทดลองเข้าระบบการทดสอบ เจ้าจ้หน้าน้ที่ความปลอดภัยทาง รังสี รูปแบบออนไลน์ ้ ได้ที่

**ทดลองเข้าห้อง ทดสอบออนไลน์ผ่าน โปรแกรม** Cisco Webex Meeting

ี่ ฯ. ทดลองเข้าห้องทดสอบ ้ออนไลน์ตามตารางกิจกรรมจัด ทดสอบเดือดืนพฤศจิกจิ ายน 2564 ้ดูที่ "ห้องทดสอบออนไลน์" ให้คัด ลอกลิงค์ตามกำ หนดการทดสอบ ้เพื่อเตรียมเข้าห้องทดสอบ ผ่าน Computer หรือ Notebook หรือ Ipad หรือ Mobile phone

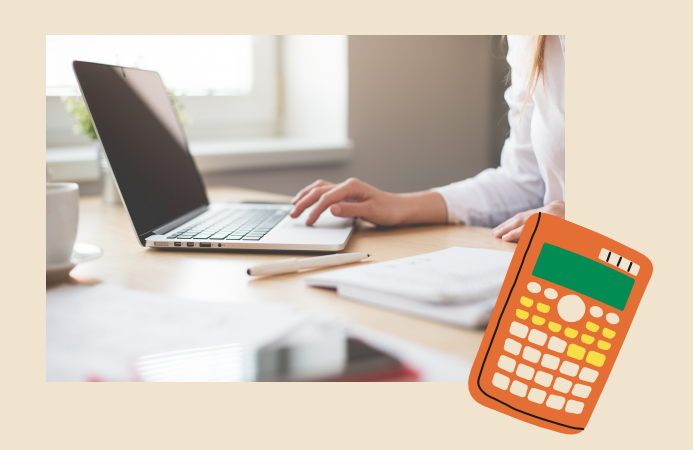

1. ทำความเข้าใจประกาศและวิธีการเข้ารับ การทดสอบรูปแบบออนไลน์ (Online RSO e-Exam) [ตามลิงค์](http://rsothai.oap.go.th/fileman/Uploads/EXRSO2565/65EXRSO2565%201/web1.pdf) http://rsothai.oap.go.th/index.php/welc ome/newsDetail/143

่ 2. ศึกษาขั้นตอนการเข้าร่วมการ ทดสอบ ตามลิงค์ [https://www.youtube.com/watc](https://www.youtube.com/watch?v=wdjCHo65gwI) h?v=wdjCHo65gwI

**การทดสอบการทดสอบความรู้ค รู้ วามสามารถเพื่อพื่ ขอรับรั ใบอนุญาตเจ้า จ้ หน้าที่ความปลอดภัยทางรังรั สี ประจำ ปีงปี บประมาณ พ**.**ศ**. 2565

**วิธีวิกธี ารทดสอบรูปแบบออนไลน์** (Online RSO Exam)

**ดำ เนินนิ การตามขั้นขั้ ตอนต่อไปนี้**

การดาวน์โน์หลด Webex หากสอบถาม -Meet Number -Password สามารถดูได้ทิ : กิจกรรมจัดทดสอบ

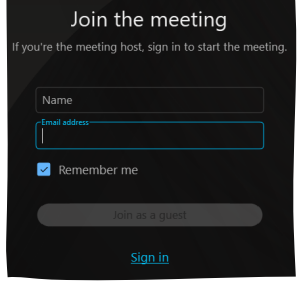

### **เลือก** Join **Meeting**

[http://rso.oap.go.th:8080/logi](http://rso.oap.go.th:8080/login/index.php) n/index.php

ประกาศสำนักงานปรมาณูเพื่อสันติ<br>เรื่อง การทดสอบความรู้ความสามา<br>เพื่อขอรับใบอนุญาตเจ้าหน้าที่ความ ปลอดภัยทางรั่งสี ประจำปีงบประมาณ<br>พ.ศ.2565 สำหรับผู้ประสงค์ทดสอบ ภาคทฤษฎี ภาคปฏิบัติ

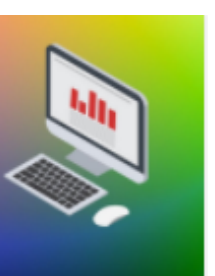

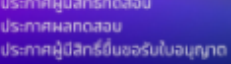

**เมื่อมื่ เข้าข้** webexJoin the meeting **กล้องที่** 1Join the meeting **กล้กิจกรรม จัดจั ทดสอบเดือน พฤศจิกจิ ายน** 2564**องที่** 1 **ให้ใช้ชื่ช้ ชื่อชื่**-**สกุลกุ ให้ใช้ชื่ช้ ชื่อชื่**- **สกุลกุ พิมพิ พ์**

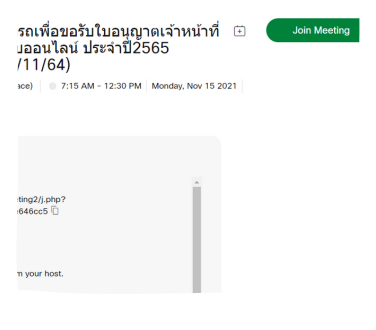

1 พิมพ์อีเมลสำหรัการเข้าทดสอบ!!! (กล้อง 2 ตัวสามารถใช้อีเมลร่วม กันได้)

1.1 การ Join the meeting กล้องที่ 1 ให้พิมพ์ "ชื่อ-สกุล" 1.2. การ Join the meeting กล้องที่ 2 ให้พิมพ์ "ชื่อ-สกุล 1"

## ึกลุ่มอนุญาตเจ้าหน้าที่ความปลอดภัยทางนิวเคลียร์และรังสี